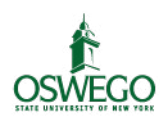

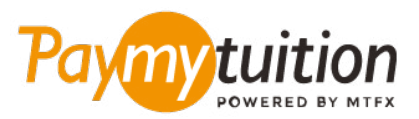

# ÖDEMEN NASIL YAPILIR

PayMyTuition ile okul harcı ödeme güvenli, hızlı ve rahattır. Ödemeni tamamlamak için aşağıdaki basit adımları uygula:

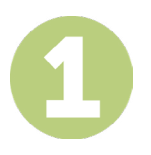

## **KURUMUNUN ADINI GİR**

**paymytuition.com** 'a gidin. Ekranın üst kısmından, Ödeme Yap'a tıklayın. **SUNY Oswego** öğesini seçin, ardından ödeme yaptığınız ülkeyi ve ödeme tutarınızı girin.

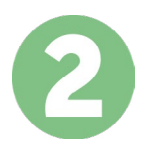

# **ÖDEME METODU SEÇ**

Sunulan ödeme seçeneklerini gözden geçirip tercih ettiğin ödeme metodunu seç. Ödeme seçenekleri arasında kendi memleketinin para birimi ile banka havalesi, banka/kredi kartı ile ödeme, ecüzdan ödemeleri ve diğer yerel seçenekler görülecektir.

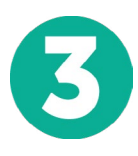

# **BİLGİLERİNİ GİR**

Öğrenci numaran da dahil olmak üzere istenen bazı temel bilgilerini gir. Bu bilgileri sadece SUNY Oswego adlı okulda çalığanların yapacağın ödemeyi kolayca tespit edebilmeleri için alıyoruz.

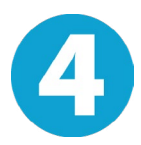

# **ÖDEMENİZİ YAPINIZ**

Göndereceğin miktarı seçtiğin ödeme metodu yoluyla **PayMyTuition** üzerinden gönderebilmen için sunulan yönergeleri uygula.

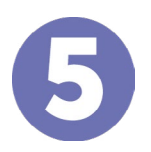

### **TAKİP VE ONAYLAMA**

Herhangi bir zamanda **PayMyTuition Dashboard** hesabına giriş yapıp giderek ödemeni takip edebilirsin. Ödemenin teslimatı tamamlandığında SMS mesajları ve e-posta ile durum güncellemeleri alacaksın.

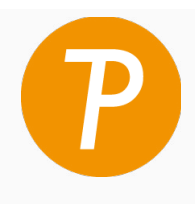

#### **Paymy** tuition

ABD ve Kanada Ücretsiz: 1 855 663 6839 ABD Yerel: +1 201 209 1939 Kanada Yerel: +1 905 305 9053 E-posta: support@paymytuition.com Internet: www.paymytuition.com

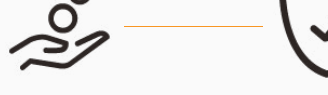

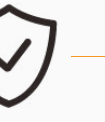

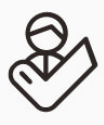

**Harika ücretler Güvenli Destek**